## Tutorial: Create License from SIUSRank

## **Introduction**

With SIUSRank Version 8.6.0 it is possible to create a license request from within SIUSRank. This should make it easier to quickly set up a championship.

The license is bound to the Championship and a certain database.

## **Create a license**

In the Settings Menu open the License Request Form. The menu point is only available if a database is open.

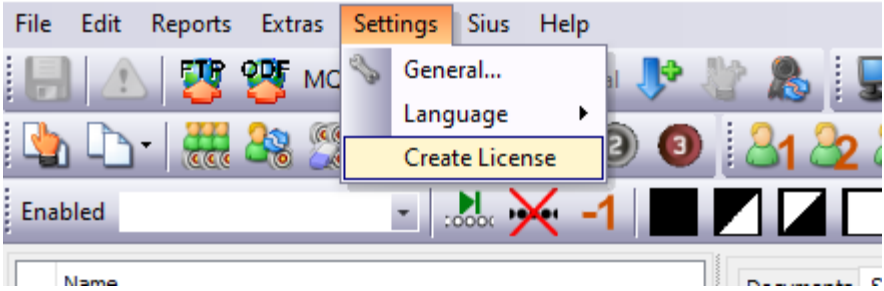

The Email Address and the password are requested on the Create License Form

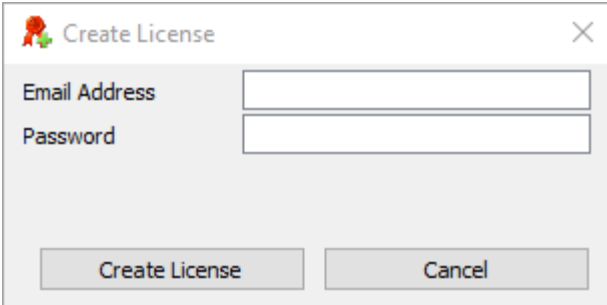

## **Hints**

- The newly created license is immediately active. No restart of SIUSRank is required.
- The license file is saved like before next to the \*.srk file
- The password is never saved locally and only used for the request to the internet
- The computer where the license is requested must be in the internet
- A database must be created first before the menu point is available